## **INSTRUCTIONS REGARDING REMOTE HOME BASED ONLINE ENTRANCE TEST AND RULES AND REGULATIONS OF REMOTE HOME BASED ONLINE ENTRANCE TEST**

- The online test will be held only through desktop / laptop / smart phone.
- Candidate will receive email containing link, login ID and password. To start the test, the candidate will have to click on the link and enter login details. The email will also mention the test start time.
- To start the test, click on 'start attempt' button.
- Attempt all questions, click on 'next' button at the bottom of the page.
- Click on 'submit all and finish' button. (it is compulsory to click on submit button. If you don't click on submit button, all attempts to all questions will not be marked nor considered.)
- It is compulsory to Click on 'submit all and finish' button once again, which is the final submission. If you don't click on submit button, all attempts to all questions will not be marked nor considered.
- Candidate will not be allowed to appear after 30 minutes from the scheduled time of the test. Under no circumstances, the test can be rescheduled.
- Candidates should log in 15 minutes before the scheduled start time of the test.
- The test should be completed in the scheduled time. After completion of test, the candidate will have to click on submit button.

## **Before starting the test, please ensure the following:**

- You are using a computer system / laptop / mobile equipped with Windows Operating System.
- You have installed Google Chrome Browser with cookies & popups enabled.
- There is an active& stable Internet Connection with more than 2 mbps (with highfrequency Wi-Fi)
- Your device has a working integrated web camera and microphone.

## **Code of Conduct**

- Though the test is being taken at the candidates' location, the candidate should maintain discipline and not resort to unethical means conduct during the examination.
- It is strongly advised that the candidate takes the examination with utmost solemnity and ensures that all the instructions are strictly followed.
- Exam authority reserves the right to disqualify any candidate who is found to be indulging in any kind of malpractice.
- No other person is allowed to enter the room once your test starts.
- The room must be as quiet as possible. No sounds (such as music or television) are permitted.
- The following items must not be on your desk or used during the proctored exam:
	- Books Textbooks Notebooks any other electronic device

You may keep the following with you:

• A water bottle • Two sheets for rough work • Pen or Pencil for rough work • Calculators

- Please ensure that your laptop/smart phone is fully charged for the test.
- You must close all other programs or windows on your testing computer before youbegin the test. You must mute all notifications on your smart phone during the test. You cannot receive any calls during the test.
- Candidates must be in front of their screen at all times.
- **Browsing other windows or applications is prohibited. After few warnings,** the system will automatically end the exam leading to disqualification.
- IMP: The Candidate must ensure that he/she attempted every question and reviewed the accuracy of his/her answers before submitting the paper. Once submitted (even by mistake), re-examination will not be permitted.
- IMP: Candidates are not permitted to logout/ switch off the computer for sake of going to the washroom and if they log out I switch-off re-login willnot be permitted.
- **Please don't click on the taskbar or anywhere outside the test window or any notification** which you get on your desktop I laptop during the test. You will get few warnings for moving away from the test window and despite that, if it repeats, your test will be terminated automatically.
- You must not use headphones, earbuds, or any other type of listening equipment.
- You must not communicate with any other person by any means once you start taking the examination.

## **What to do if your online exam isinterrupted?**

In case the candidate gets disconnected from the exam for any reason, try logging out and in again if you continue to face technical issues, please email immediately at **cet@bharatividyapeeth.edu** withyour login details.

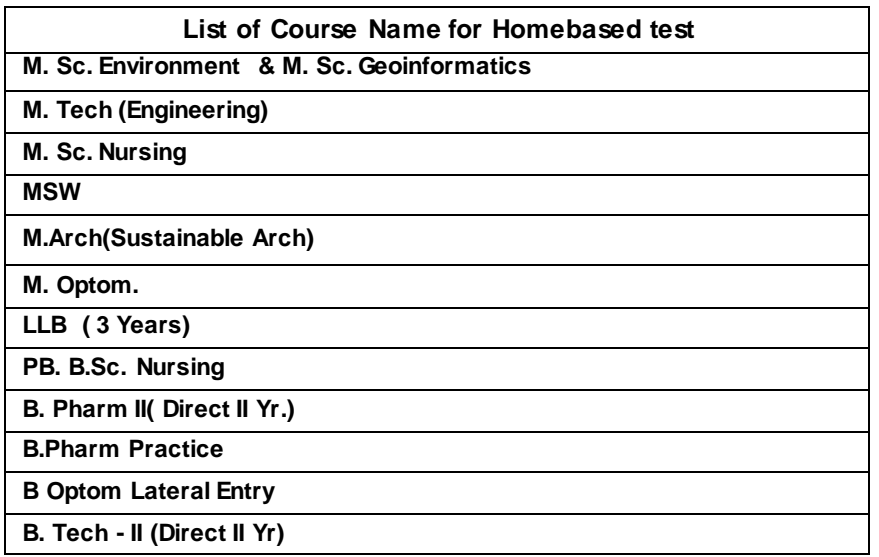